要参与USDT,您可以按照以下步骤操作:

打开一个可信任的数字货币交易所账户,比如Bitget, Bitget平台提供了多种数字 货币交易服务,包括现货交易、杠杆交易、合约交易等。用户可以根据自己的需求 选择合适的交易方式,并按照平台要求进行交易。此外,平台还提供多种数字货币 交易对,如BTC/USDT、ETH/USDT等,让用户有更多的选择。因此,对于数字货 币交易者来说,Bitget是一个多元化之选。

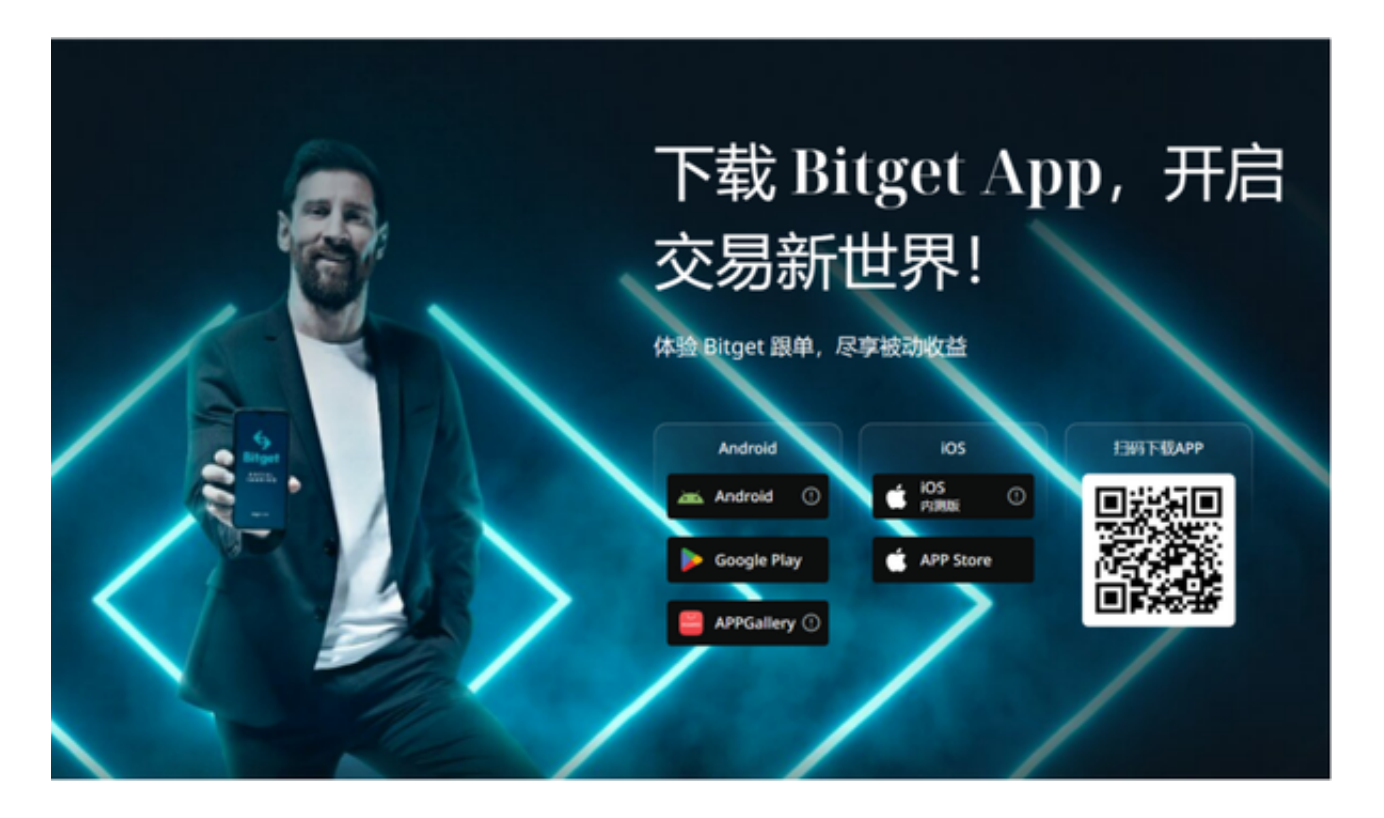

 完成交易所的KYC(了解您的客户)流程,包括验证身份和提供所需的文件和信 息。

存入法定货币(如美元)或其他数字货币到您的账户中,以便购买USDT。

 在交易所中搜索并选择USDT。通常,您可以在交易所首页的搜索栏中输入USDT ,然后找到与USDT相关的交易对、市场或者钱包。

 根据您的需求,选择购买或交换数字货币为USDT。您可以使用法定货币或者其他 数字货币来购买USDT。

输入购买数量,并确认交易。请注意,交易所会收取一定的交易手续费。

## **智行理财网** USDT怎么参与?试一下Bitget交易所

 一旦交易成功,您将在您的交易所账户中看到您购买的USDT。您可以将其存储在 交易所提供的钱包中,或者将其转移到您自己的数字货币钱包中进行更安全的存储 。

 温馨提示:在参与任何交易前,请确保您已经了解和研究过相关交易所的流程、 安全性和费用,并谨慎选择可信任的交易所参与交易。

 投资者也可以在手机上下载Bitget手机APP,打开你的手机浏览器,输入Bitget交 易所的官方网址,在网页的顶部,你会看到一个"App下载"的选项,点击它进入 下载页面。在下载页面上,你会看到"IOS"和"Android"两个选项,选择适用 于你手机系统的版本,并点击下载按钮,系统会提示你进行下载确认,点击确定开 始下载,下载完成后,你可以在手机上找到并安装Bitget的APP,安装完成后,打 开APP并按照指示进行注册和登录。

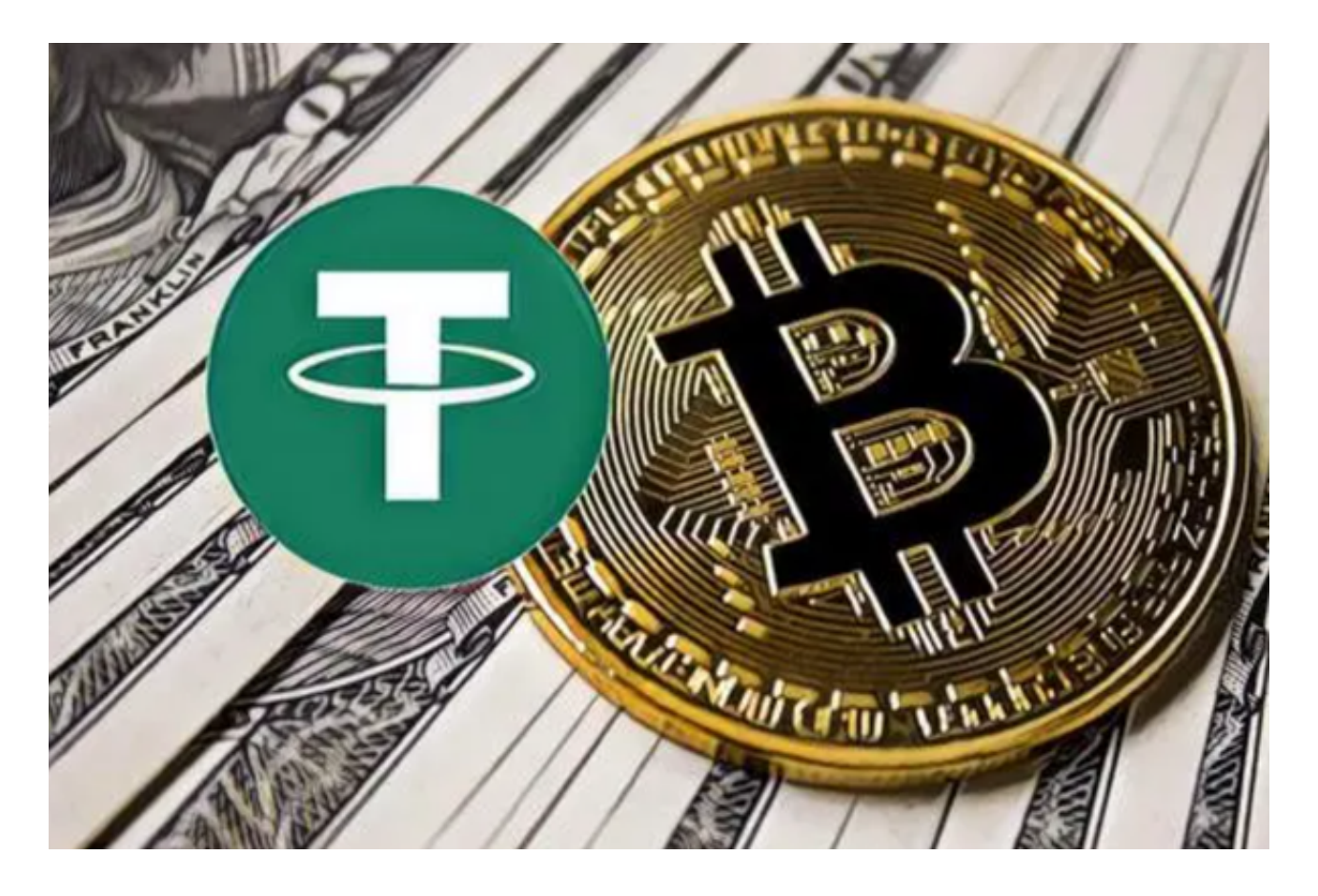

BG app是一款优秀的应用程序, 提供了快速、方便的加密货币购买体验。通过下 载该应用程序,您可以使用多种支付方式购买加密货币,并享受实时的加密货币价 格行情和快速交易功能。它同时也注重用户的安全和隐私。另外,Bitget手机app 采用了多重加密技术、冷存储等安全措施,保障用户的资产安全。同时,Bitget还 与知名安全机构合作,对平台进行安全检测,减少潜在的风险。